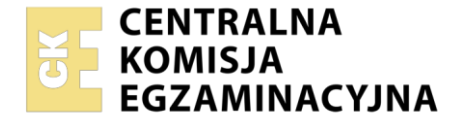

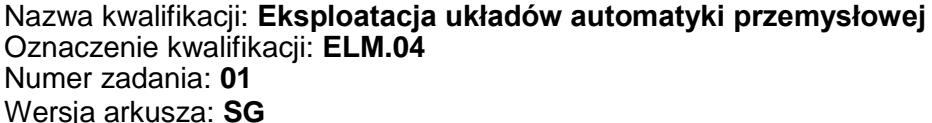

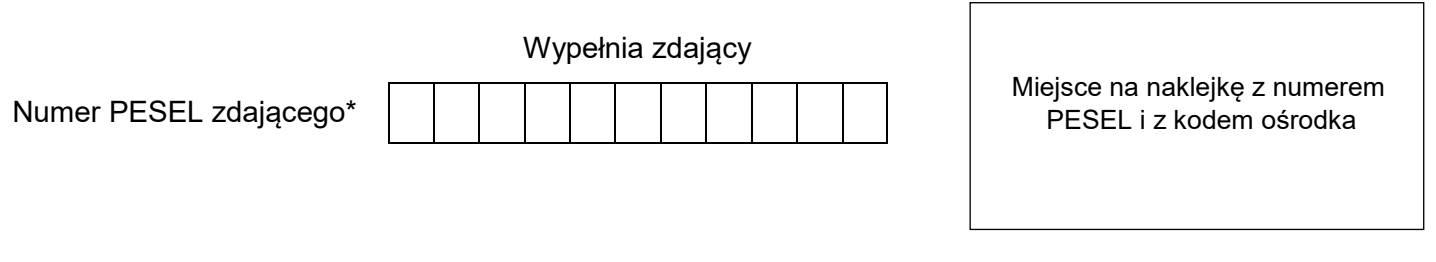

Czas trwania egzaminu: **150** minut. ELM.04-01-21.06-SG

# **EGZAMIN ZAWODOWY Rok 2021 CZĘŚĆ PRAKTYCZNA**

**PODSTAWA PROGRAMOWA 2019**

### **Instrukcja dla zdającego**

- 1. Na pierwszej stronie arkusza egzaminacyjnego wpisz w oznaczonym miejscu swój numer PESEL i naklej naklejkę z numerem PESEL i z kodem ośrodka.
- 2. Na KARCIE OCENY w oznaczonym miejscu przyklej naklejkę z numerem PESEL oraz wpisz:
	- swój numer PESEL\*,
	- oznaczenie kwalifikacji,
	- numer zadania.
	- numer stanowiska.
- 3. Sprawdź, czy arkusz egzaminacyjny zawiera 11 stron i nie zawiera błędów. Ewentualny brak stron lub inne usterki zgłoś przez podniesienie ręki przewodniczącemu zespołu nadzorującego.
- 4. Zapoznaj się z treścią zadania oraz stanowiskiem egzaminacyjnym. Masz na to 10 minut. Czas ten nie jest wliczany do czasu trwania egzaminu.
- 5. Czas rozpoczęcia i zakończenia pracy zapisze w widocznym miejscu przewodniczący zespołu nadzorującego.
- 6. Wykonaj samodzielnie zadanie egzaminacyjne. Przestrzegaj zasad bezpieczeństwa i organizacji pracy.
- 7. Po zakończeniu wykonania zadania pozostaw arkusz egzaminacyjny z rezultatami oraz KARTĘ OCENY na swoim stanowisku lub w miejscu wskazanym przez przewodniczącego zespołu nadzorującego.
- 8. Po uzyskaniu zgody zespołu nadzorującego możesz opuścić salę/miejsce przeprowadzania egzaminu.

#### *Powodzenia!*

*\* w przypadku braku numeru PESEL – seria i numer paszportu lub innego dokumentu potwierdzającego tożsamość*

Układ graficzny © CKE 2020

#### **Zadanie egzaminacyjne**

Przedsiębiorstwo specjalizujące się w produkcji części maszyn ma do wykonania kulki stalowe do łożysk tocznych. Przed przystąpieniem do produkcji przeprowadzono przegląd i modernizację automatu do tłoczenia kulek z pręta stalowego. Po wykonaniu przeglądu i modernizacji sprawdzono zgodność połączeń układu sterowania z dokumentacją. Dodatkowo sprawdzono stan zamontowanych elementów.

Przeanalizuj dokumentację techniczną zmodernizowanego automatu do tłoczenia kulek łożyskowych, wybrane dane katalogowe przemiennika oraz wyniki przeprowadzonych pomiarów i na tej podstawie:

- oceń wyniki pomiarów układu sterowania tabela 6.,
- określ usterki/nieprawidłowości oraz sposób ich naprawy– tabela 7.,
- dobierz przemiennik częstotliwości do zastosowania w automacie do tłoczenia kulek tabela 8.,
- uzupełnij rysunek 4 poprzez dorysowanie do zacisków przemiennika częstotliwości następujących podłączeń:
	- napięcia zasilającego,
	- silnika napędowego automatu, tak by wirował zgodnie z pierwotnym kierunkiem wirowania,
	- modułu sterownika PLC zawierającego analogowe wyjścia o zakresie prądowym, sterującego prędkością silnika napędowego,
	- zestyku przekaźnika K3, uruchamiającego pracę silnika "w przód",
	- dwóch lampek kontrolnych:
		- lampki H3, sygnalizującej awarię w układzie przemiennika, wykorzystując wyjście przekaźnikowe 230 V przemiennika częstotliwości,
		- lampki H4, sygnalizującej pracę silnika, wykorzystując wyjście przekaźnikowe 230 V NO przemiennika.

#### **Dokumentacja techniczna zmodernizowanego automatu do tłoczenia kulek łożyskowych**

W układzie sterowania zastosowano:

- przycisk S1 START,
- przycisk S2 STOP,
- czujniki indukcyjne B1 i B2, reagujące na położenie stalowego pręta,
- enkoder służący do pomiaru prędkości przesuwania na podajniku stalowego pręta,
- przekaźniki uruchamiające:
	- posuw podajnika stalowego pręta K1,
	- $-$  mechanizm tnący K2,
	- silnik napędowy automatu sterowany przy pomocy przemiennika częstotliwości, mechanizmu formowania kulki – K3,
	- mechanizm szlifujący K4,
- lampki sygnalizacyjne H1 oraz H2, sygnalizujące odpowiednio załączenie automatu oraz brak pręta stalowego w podajniku.

Ponadto wyjście analogowe sterownika PLC połączono z wejściem analogowym przemiennika częstotliwości w celu zadawania prędkości silnika głównego.

#### **Jako napęd główny w maszynie zastosowano silnik indukcyjny jednofazowy o mocy 2 kW.**

Po chwilowym naciśnięciu przycisku S1 załączone zostają: posuw podajnika oraz lampka sygnalizacyjna H1. Uaktywnienie czujnika B1 uruchamia mechanizmy tnący i silnik napędzający mechanizm formowania kulki, a następnie po określonym czasie mechanizm szlifujący. Lampka sygnalizacyjna H2 zapala się, gdy w podajniku nie ma pręta stalowego.

## **Tabela 1. Parametry wybranych elementów automatu wytwarzającego kulki**

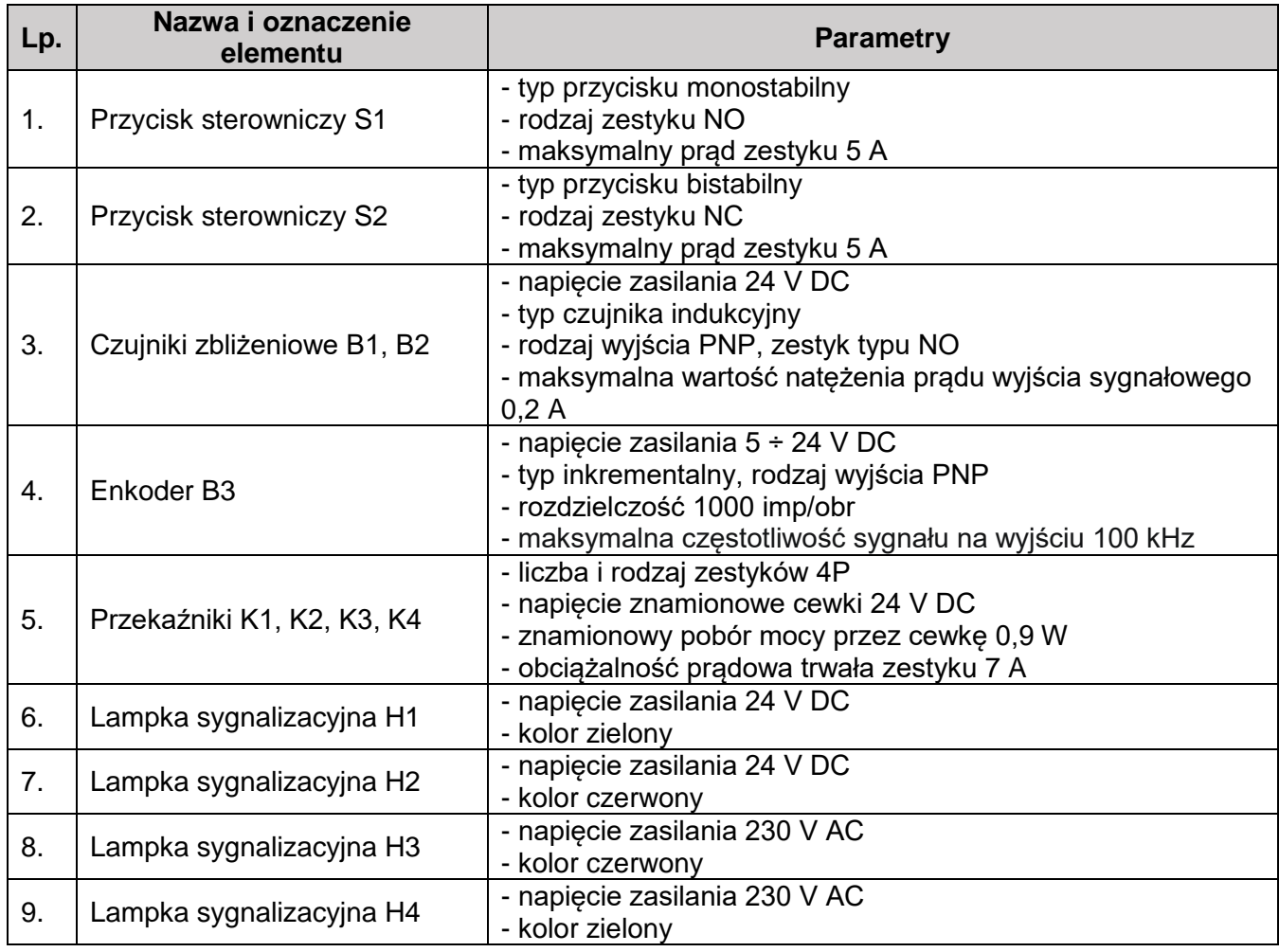

## **Tabela 2. Dane katalogowe modułu wyjść analogowych**

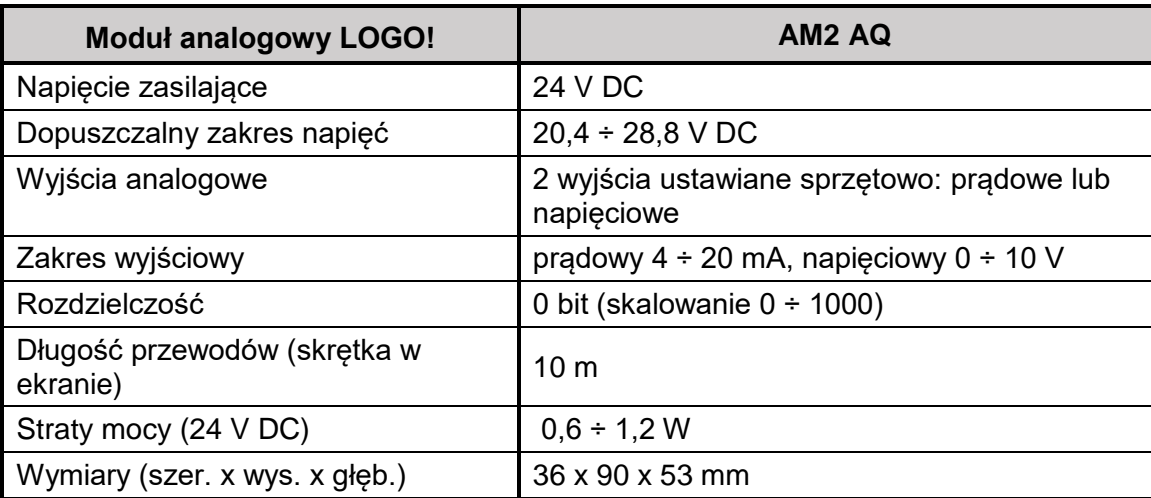

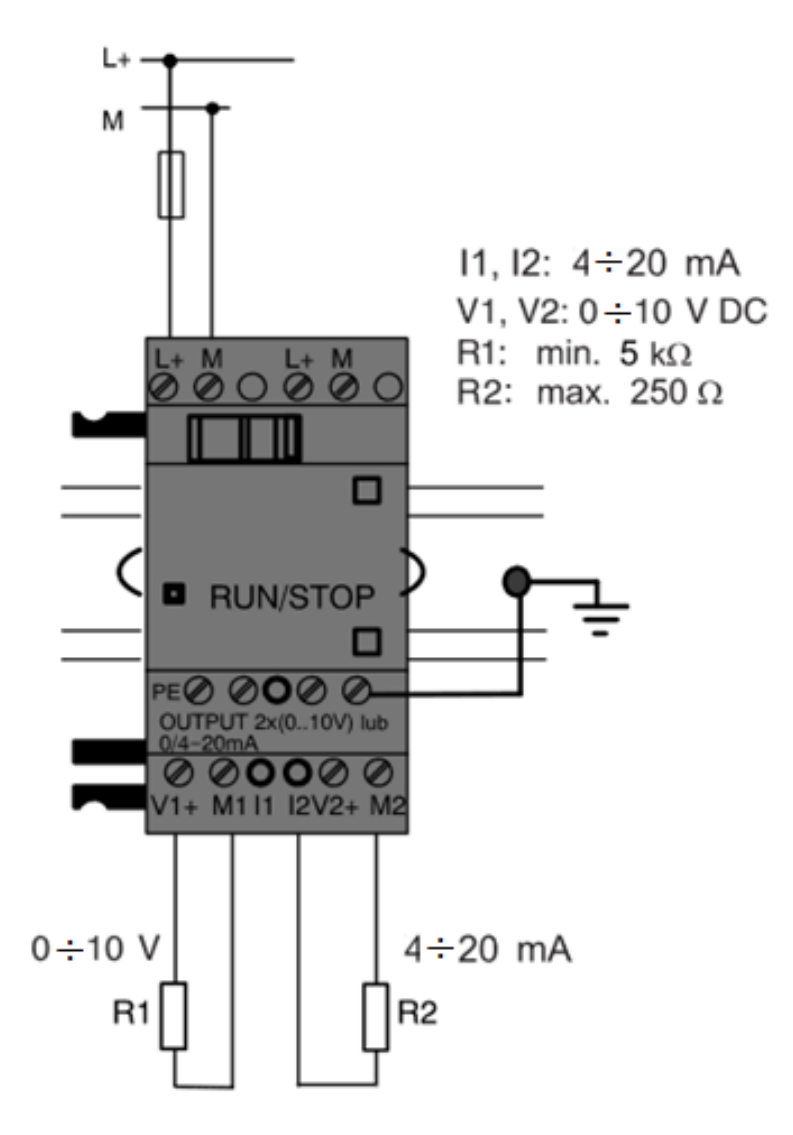

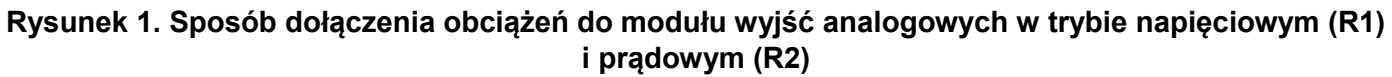

## **Wybrane dane katalogowe przemiennika częstotliwości**

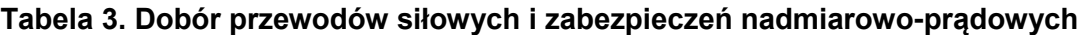

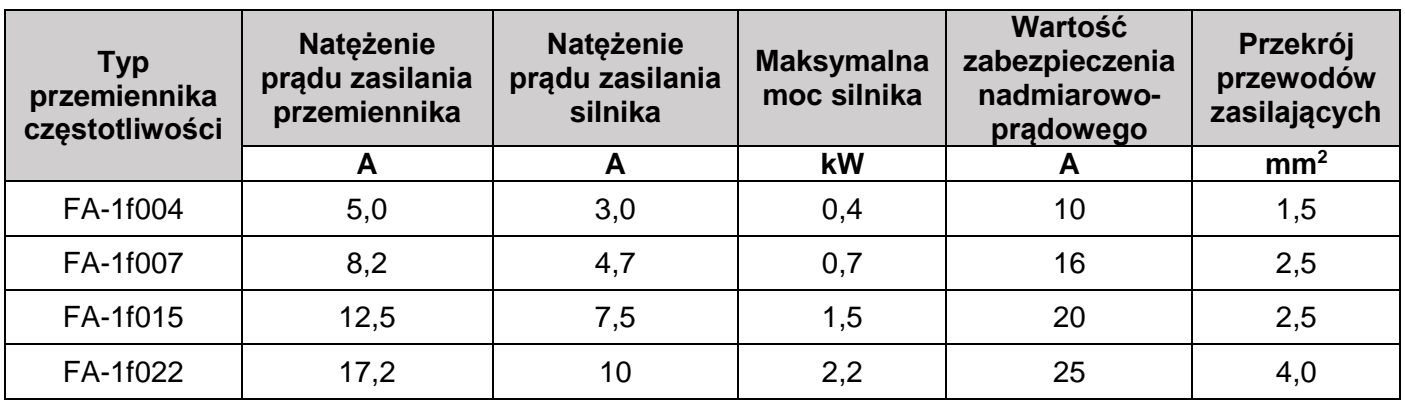

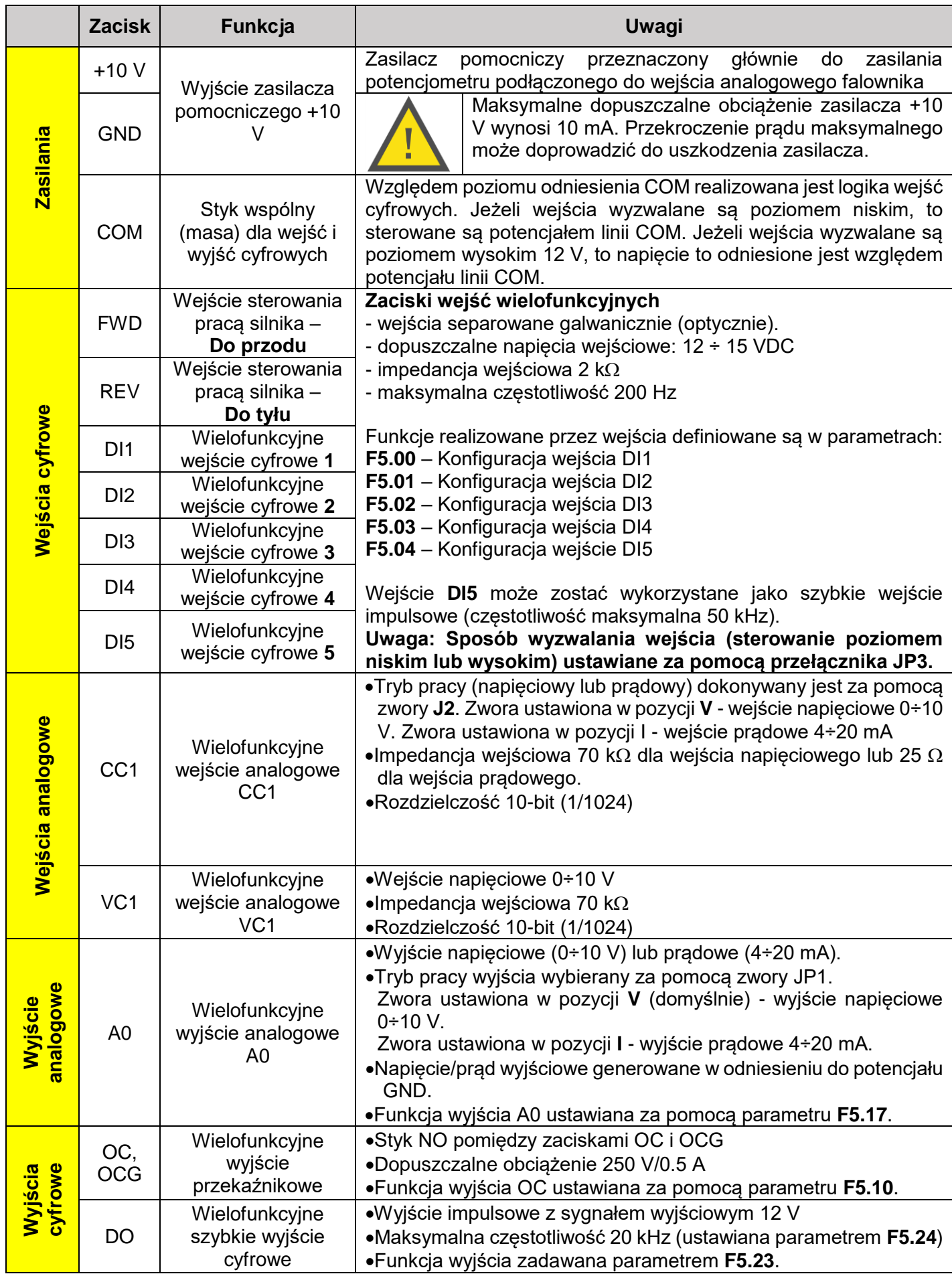

## **Tabela 4. Opis zacisków przemiennika częstotliwości**

Więcej arkuszy znajdziesz na stronie: arkusze.pl

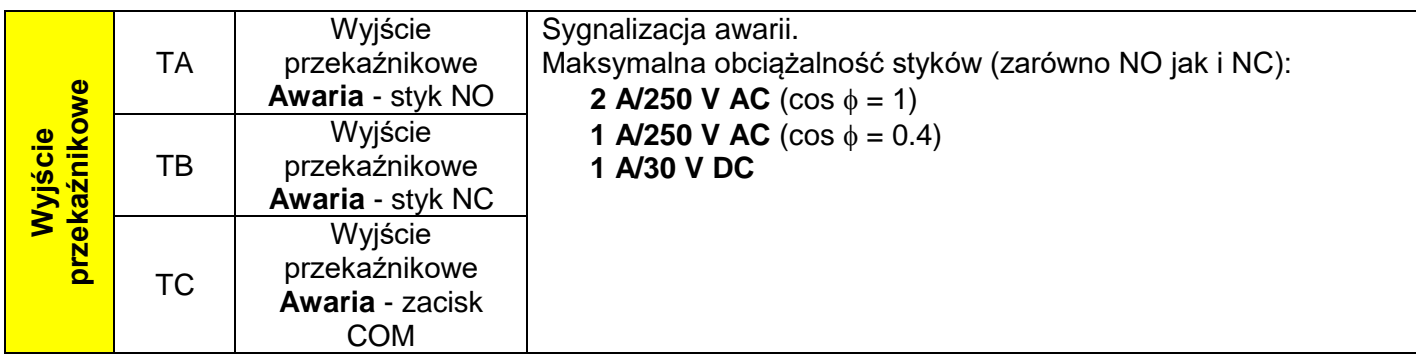

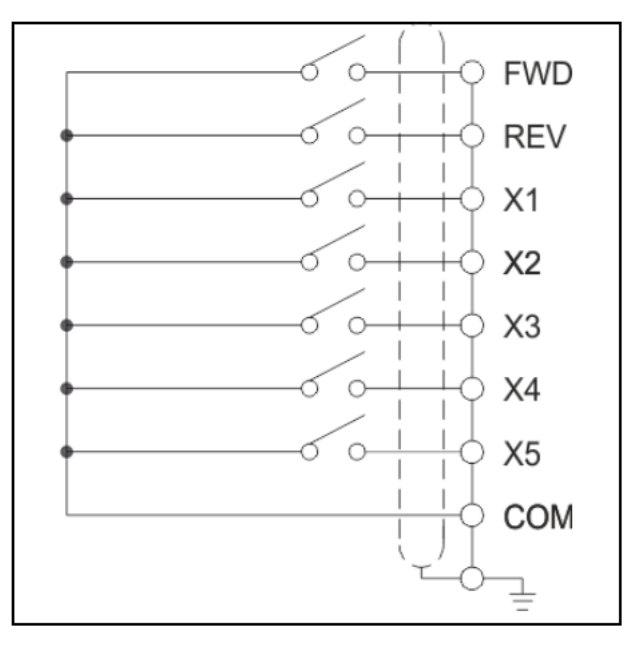

**Sterowanie wejść poziomem niskim**

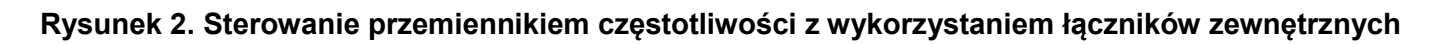

| Zacisk CC silnika podłączamy zawsze do wyprowadzenia W falownika. Zaciski CA i<br>CB podłączamy do zacisków A i B falownika zgodnie z zasadą:<br>$CA \leq A$<br>Kierunek Przód (FWD) powoduje wirowanie w kierunku zgod-<br>nym z pierwotnym kierunkiem wirowania silnika.<br>$CB \le B$<br>$CA \le B$<br>Kierunek Przód (FWD) powoduje wirowanie silnika w kierunku<br>przeciwnym do pierwotnego kierunku wirowania silnika.<br>$CB \leq > A$ |  |  |
|----------------------------------------------------------------------------------------------------|--|--|

**Rysunek 3. Sposób podłączenia silnika elektrycznego do przemiennika częstotliwości**

#### **Czas na wykonanie zadania wynosi 150 minut.**

#### **Ocenie podlegać będą 4 rezultaty:**

- ocena zgodności uzyskanych wyników z danymi zawartymi w dokumentacji technicznej Tabela 6.,
- wykaz usterek lub nieprawidłowości w układzie sterowania oraz sposoby ich naprawy Tabela 7.,
- dobór przemiennika częstotliwości, przewodów siłowych i zabezpieczeń nadmiarowo-prądowych Tabela 8.,
- uzupełniony schemat zmodernizowanego układu sterowania silnikiem napędowym automatu i jego podłączenia do przemiennika częstotliwości – Rysunek 4.

## **Tabela 6. Ocena zgodności uzyskanych wyników z danymi zawartymi w dokumentacji technicznej**

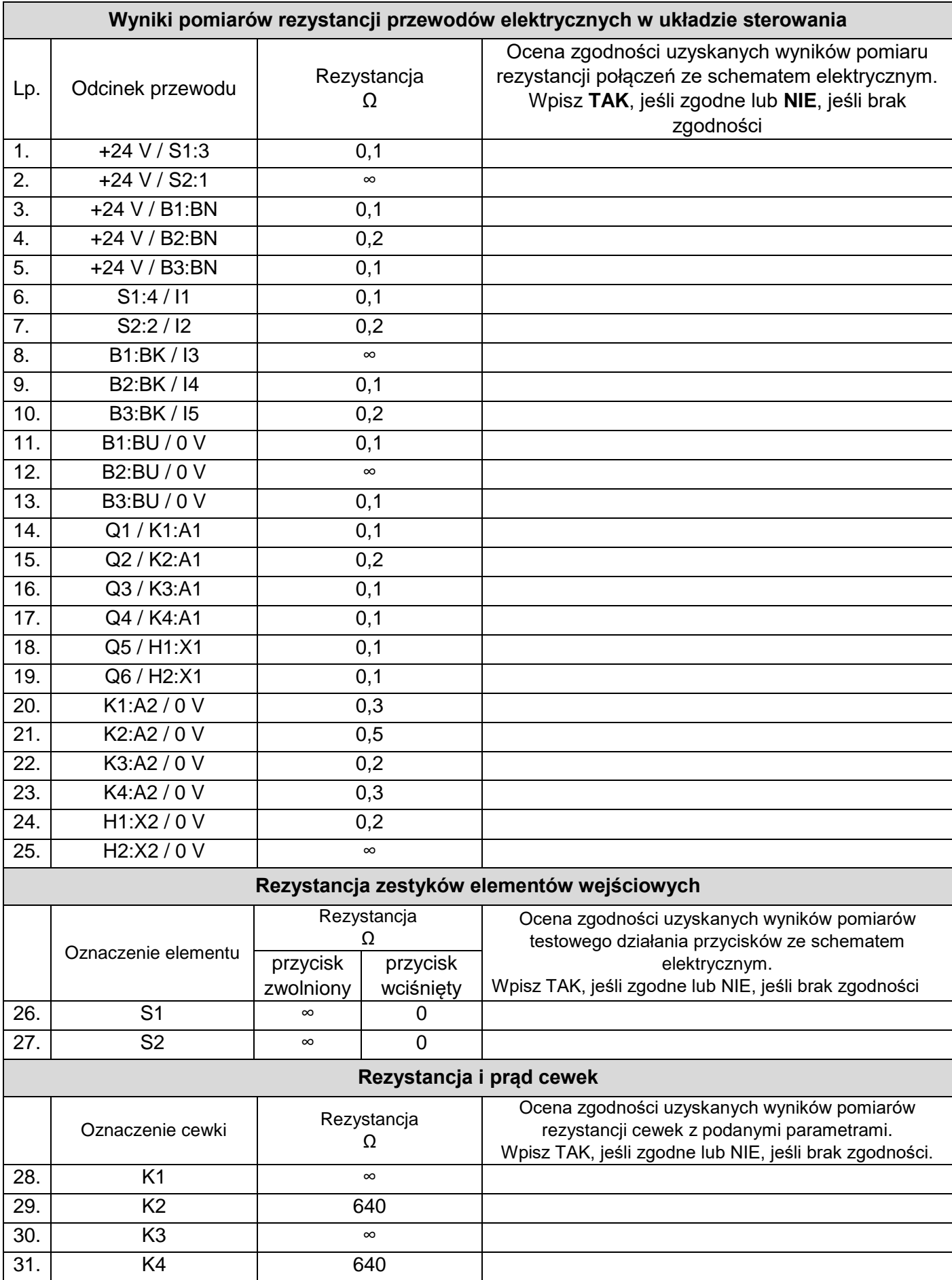

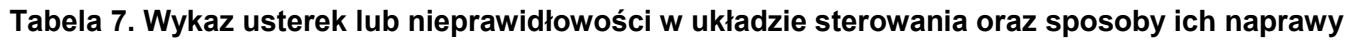

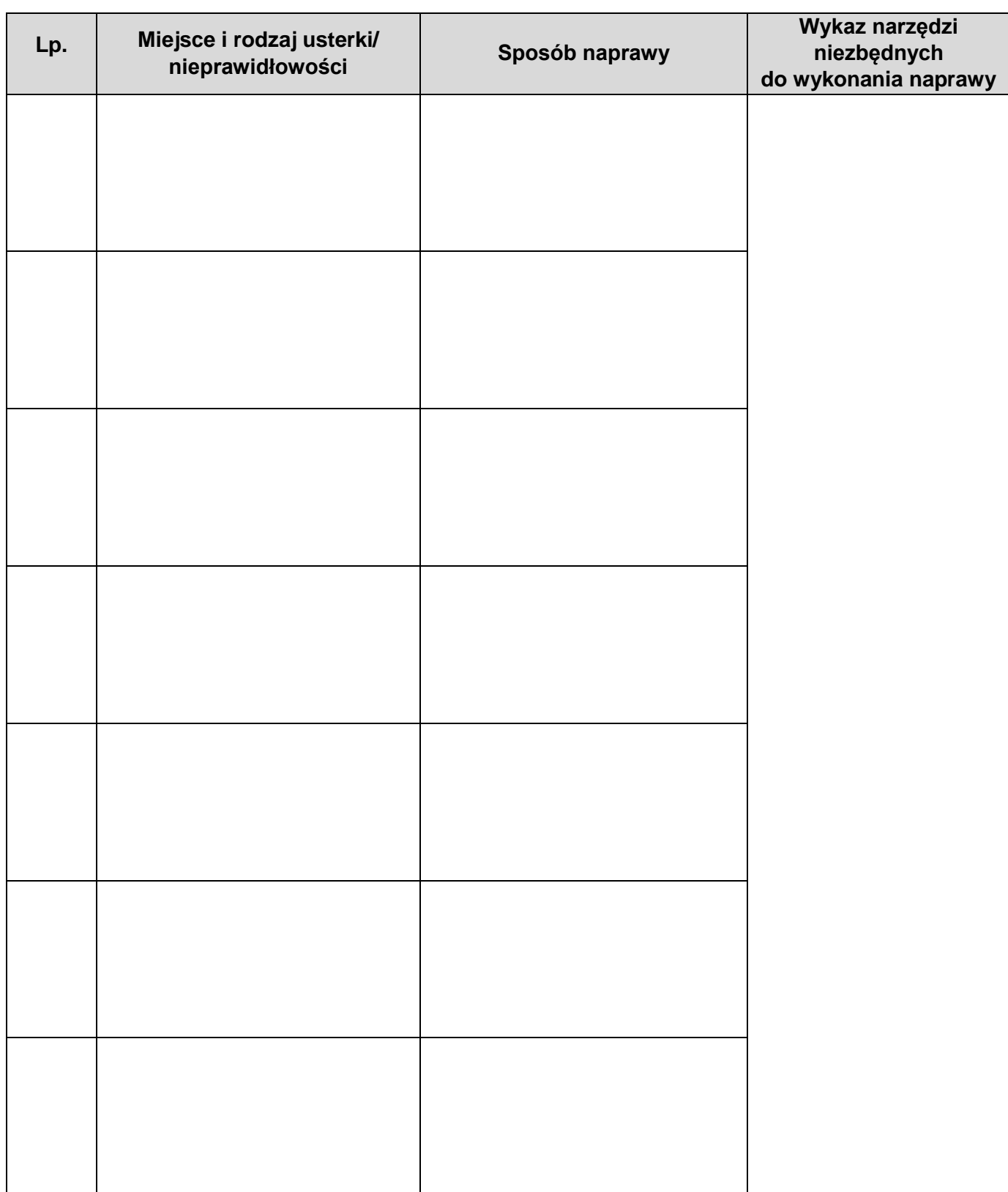

**Tabela 8. Dobór przemiennika częstotliwości, przewodów siłowych i zabezpieczeń nadmiarowoprądowych**

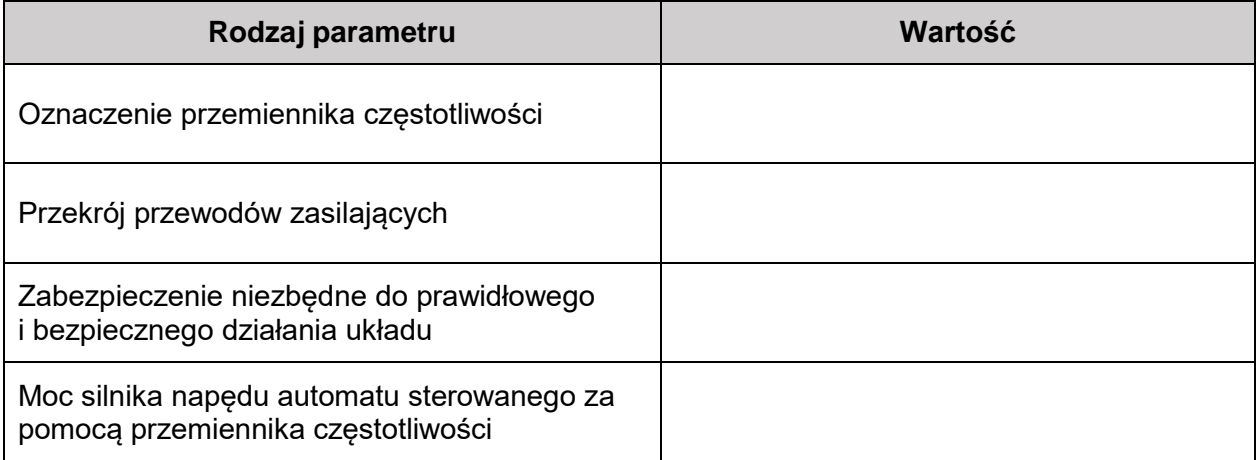

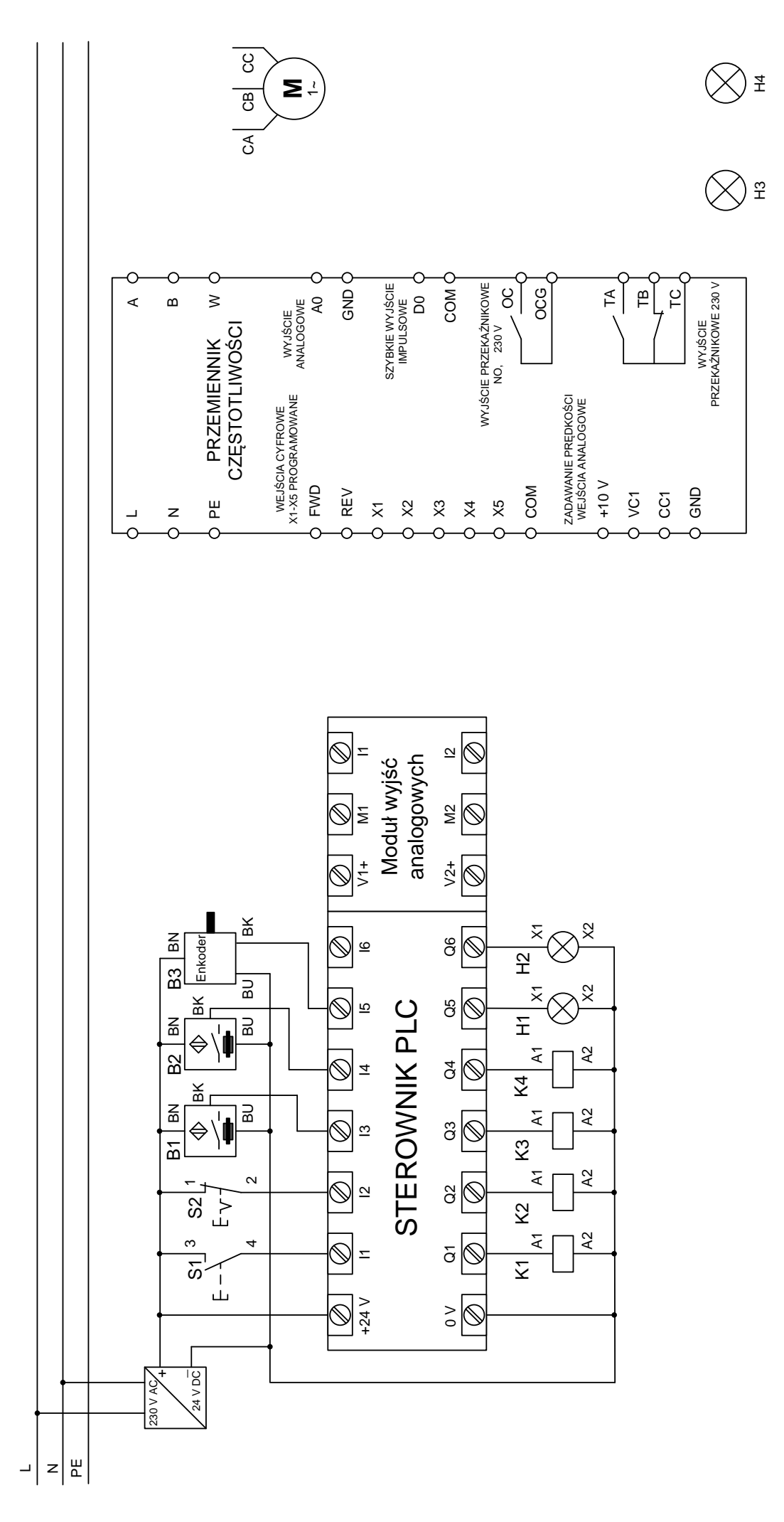

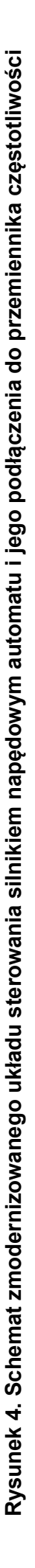